## illumina®

# DRAGEN TruSight Oncology 500 ctDNA Analysis Software v1.2 on ICA

User Guide

ILLUMINA PROPRIETARY Document # 200015532 v00 August 2022

**For Research Use Only. Not for use in diagnostic procedures.**

This document and its contents are proprietary to Illumina, Inc. and its affiliates ("Illumina"), and are intended solely for the contractual use of its customer in connection with the use of the product(s) described herein and for no other purpose. This document and its contents shall not be used or distributed for any other purpose and/or otherwise communicated, disclosed, or reproduced in any way whatsoever without the prior written consent of Illumina. Illumina does not convey any license under its patent, trademark, copyright, or common-law rights nor similar rights of any third parties by this document.

The instructions in this document must be strictly and explicitly followed by qualified and properly trained personnel in order to ensure the proper and safe use of the product(s) described herein. All of the contents of this document must be fully read and understood prior to using such product(s).

FAILURE TO COMPLETELY READ AND EXPLICITLY FOLLOW ALL OF THE INSTRUCTIONS CONTAINED HEREIN MAY RESULT IN DAMAGE TO THE PRODUCT(S), INJURY TO PERSONS, INCLUDING TO USERS OR OTHERS, AND DAMAGE TO OTHER PROPERTY, AND WILL VOID ANY WARRANTY APPLICABLE TO THE PRODUCT(S).

ILLUMINA DOES NOT ASSUME ANY LIABILITY ARISING OUT OF THE IMPROPER USE OF THE PRODUCT(S) DESCRIBED HEREIN (INCLUDING PARTS THEREOF OR SOFTWARE).

© 2022 Illumina, Inc. All rights reserved.

All trademarks are the property of Illumina, Inc. or their respective owners. For specific trademark information, see [www.illumina.com/company/legal.html](http://www.illumina.com/company/legal.html).

## Table of Contents

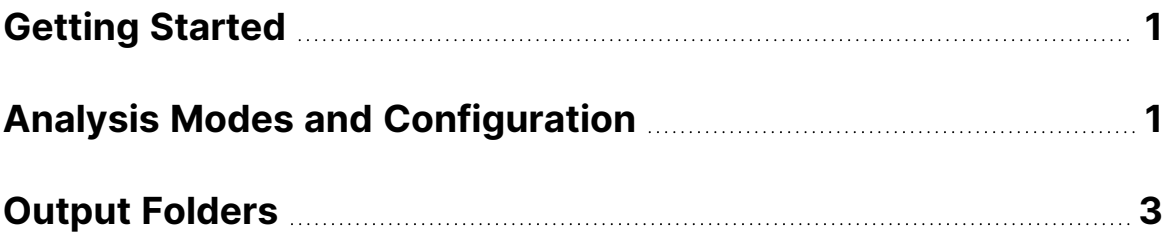

## <span id="page-3-0"></span>Getting Started

You can execute DRAGEN™ TruSight™ Oncology 500 (TSO 500) ctDNA Analysis Software v1.2 on Illumina® Connected Analytics (ICA) v2.

Use the following instructions to configure an analysis run in the ICA interface using graphical mode or command-line interface (CLI). For more information about using ICA, refer to the [Illumina Connected](https://support.illumina.com/sequencing/sequencing_software/illumina-connected-analytics.html) [Analytics support site page](https://support.illumina.com/sequencing/sequencing_software/illumina-connected-analytics.html). For more information about running a TSO 500 analysis on ICA, refer to the [TruSight Oncology 500 ctDNA support site page](https://support.illumina.com/sequencing/sequencing_kits/trusight-oncology-500-ctDNA.html).

### **Prerequisites**

To use ICA to perform interactive data analysis, complete the following prerequisites:

- 1. Purchase ICA and enable ICA Flow.
- 2. Upload sequencing data files to an ICA project.
- <span id="page-3-1"></span>3. Make sure a TSO 500 bundle is available when setting up a project.

## Analysis Modes and Configuration

In ICA v2, there are two modes available to launch analysis:

- Graphical user interface
- Command-line interface (CLI)

When starting a new analysis for DRAGEN TSO 500 ctDNA Analysis Software v1.2, select a TSO 500 project, TSO 500 pipeline, and the appropriate storage size.

<span id="page-3-2"></span>For DRAGEN TSO 500 ctDNA Analysis Software v1.2 on ICA v2, a small storage size is typically not sufficient. Using the medium or large storage option is recommended.

### Graphical Mode

In graphical mode, the following pipeline run settings must be configured to initiate a DRAGEN TSO 500 ctDNA Analysis Software v1.2 run successfully.

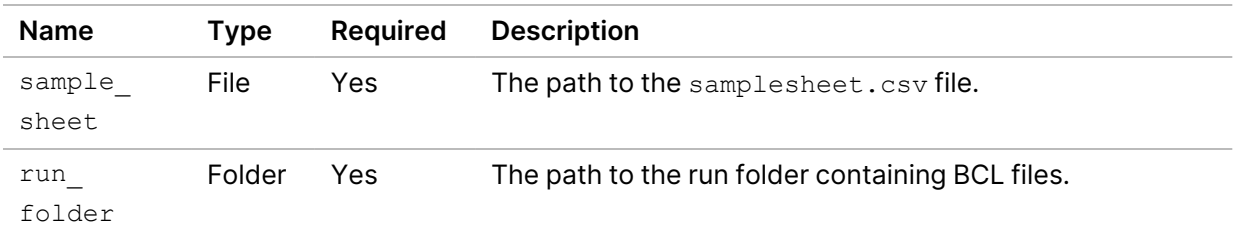

**For Research Use Only. Not for use in diagnostic procedures.**

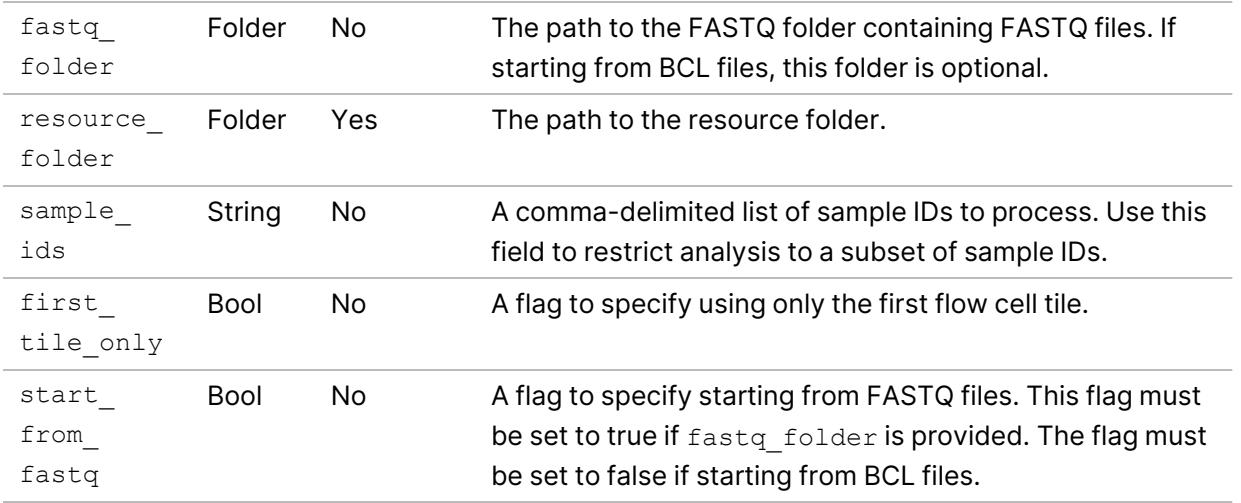

### ICA CLI

The same configuration fields as described in *[Graphical Mode](#page-3-2)* on page 1 must be modified for each ICA CLI run.

### Analysis Methods

The DRAGEN TSO 500 ctDNA Analysis Software v1.2 uses the following tools to analyze sequencing data.

- Sample Sheet Validation
- Resource Verification
- Run QC
- FASTQ Generation
- FASTQ Validation
- Align Collapse Fusion Caller
- Stitched Realigned
- Copy Number Variant (CNV) Caller
- Microsatellite Instability (MSI) Scoring
- DNA Fusion Filtering
- Small Variant Calling
- Small Variant Filtering
- Phased Variant Calling
- Annotation
- Tumor Mutational Burden (TMB) Scoring
- Max Somatic VAF
- Variant Matching
- Merged Annotation
- Contamination
- DNA QC Metrics
- Sample Analysis Results
- Combined Variant Output
- Metrics Output
- Clean Up

<span id="page-5-0"></span>For more information on analysis methods, refer to *DRAGEN TruSight Oncology 500 ctDNA Analysis Software v1.2 User Guide (Document # 200017080)*.

## Output Folders

This section describes each output folder generated during analysis and where to find metric and analytic files when the pipeline is executed on ICA.

High-Level Folder Structure

#### **CtDNA\_icav2\_folder**

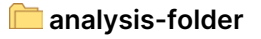

**C** cromwell-executions

- \_manifest.json
- $\Box$ \_tags.json

#### Analysis Folder

The analysis folder contains the following two subfolders:

#### **<u></u>**analysis-folder

**Logs\_Intermediates**

### **Results**

**Results**—Contains the aggregated MetricsOutput.tsv file and the combined dsdm.json file at the root level. Additionally, the Results folder contains a subfolder for each sample.

**analysis-folder/Results** 

**sample1** 

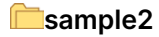

**...**

 $\blacksquare$  dsdm.ison

MetricsOutput.tsv

Each sample subfolder contains files required for generating result metrics and the files relevant for analysis.

#### **analysis-folder/Results/sample1**

- E CombinedVariantOutput.tsv
- CopyNumberVariants.vcf
- $\Box$  Fusions.csv
- MergedSmallVariantsAnnotated.json.gz
- MergedSmallVariants.genome.vcf
- MergedSmallVariants.vcf
- **TMB** Trace.tsv

**Logs\_Intermediates**—Contains folders for each task in the DRAGEN TSO 500 ctDNA Analysis Software v1.2 on ICA pipeline. The folders contain a copy of all the relevant files required to create the metric output files and report files. Each folder for a pipeline task contains combined log files at the root level and subfolders for each sample. The sample-specific files include log files, console output, error output, and any intermediate results.

#### **analysis-folder/Logs\_Intermediates**

- **AlignCollapseFusionCaller**
- **Annotation**
- **Cleanup**
- **CnvCaller**
- **CombinedVariantOutput**
- **Contamination**
- **DnaFusionFiltering**
- **DnaQCMetrics**
- **FastqGeneration**
- **FastqValidation**
- **MaxSomaticVaf**
- **MergedAnnotation**
- **MetricsOutput**

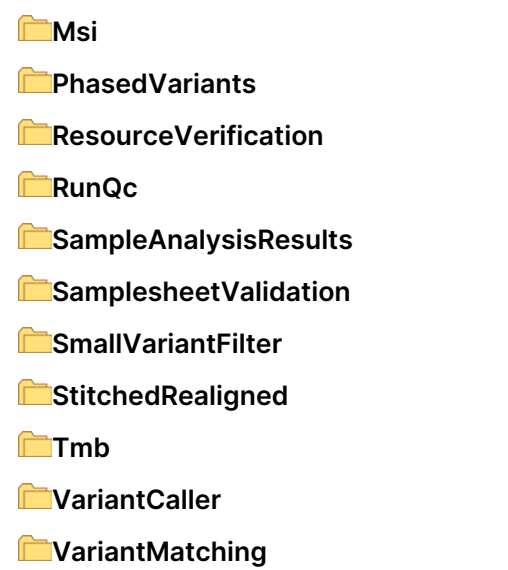

If an analysis run is unsuccessful, the analysis folder reflects the state of the system at the time of analysis failure. For example, if the analysis run was unsuccessful, the Results folder might not have been created and intermediate folders called Analysis\_Node\_1 to Analysis\_Node\_6 might be present.

### Cromwell Executions

Cromwell log files are generated from the execution of the DRAGEN TSO 500 ctDNA Analysis Software v1.2 on ICA pipeline.

The files are grouped by the subworkflow and the pipeline task that is being executed.

## Revision History

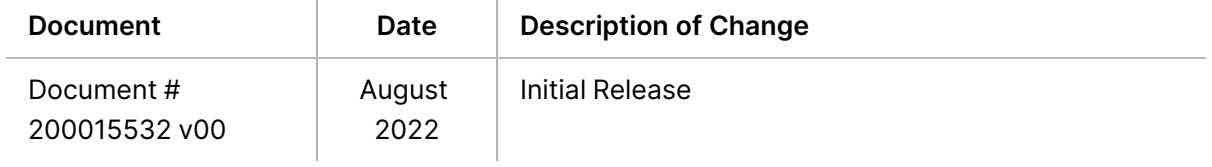

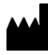

Illumina 5200 Illumina Way San Diego, California 92122 U.S.A. +1.800.809.ILMN (4566) +1.858.202.4566 (outside North America) techsupport@illumina.com www.illumina.com

**For Research Use Only. Not for use in diagnostic procedures.**

© 2022 Illumina, Inc. All rights reserved.

## illumina®